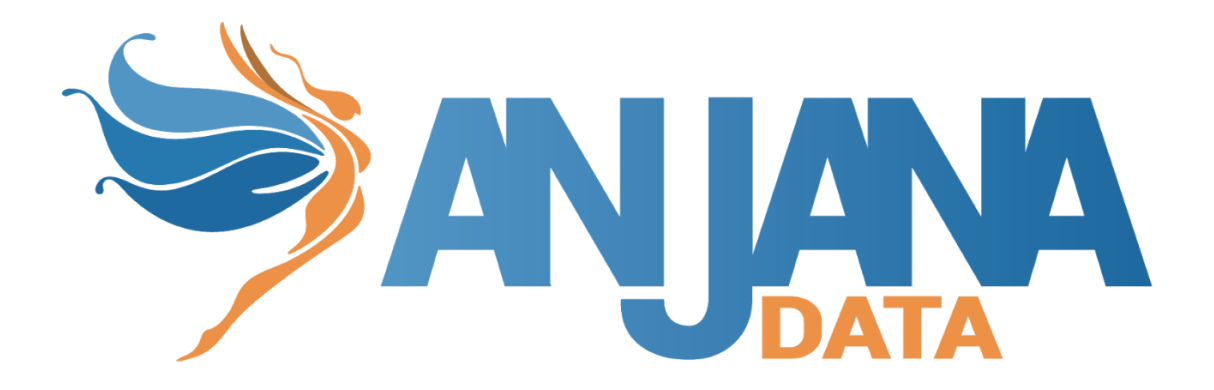

# **MANUAL DE DESPLIEGUE CON STATEFULSET <sup>K</sup>8<sup>S</sup>**

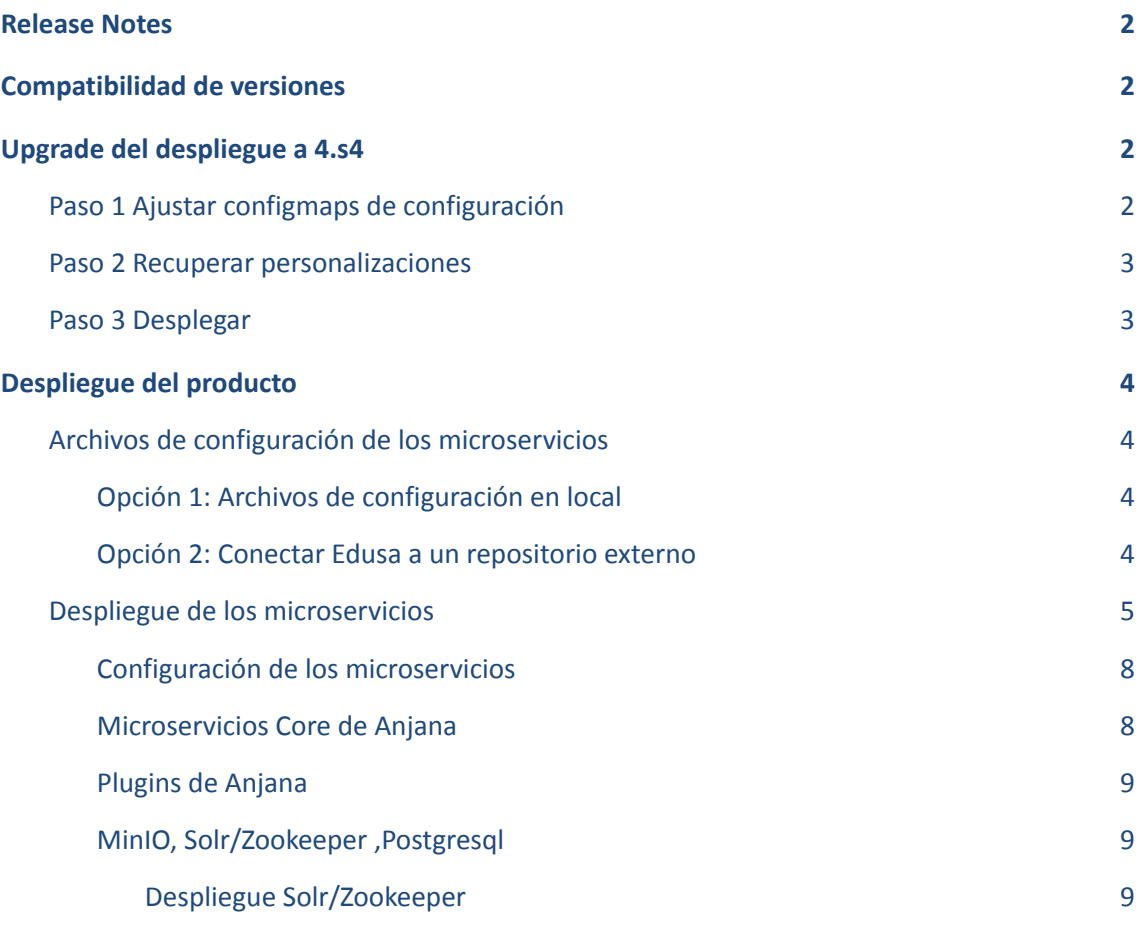

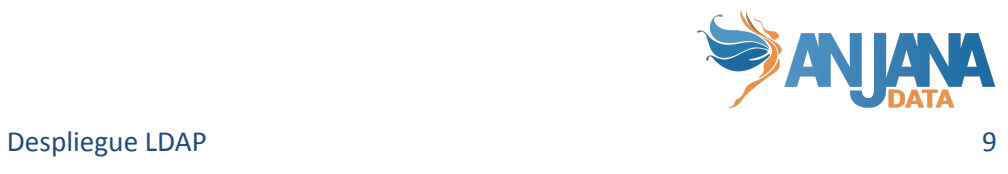

[Despliegue](#page-9-4) Minio [9](#page-9-4)

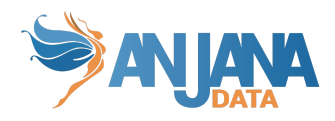

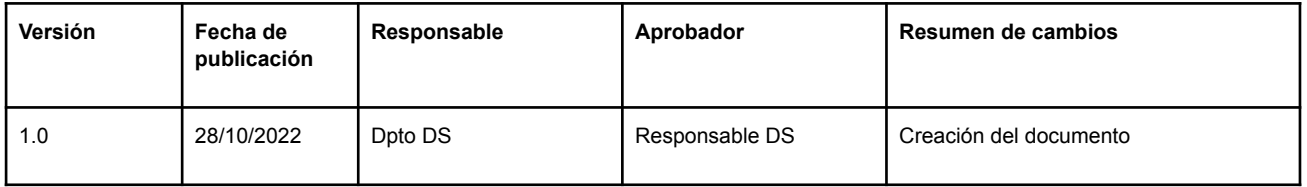

# <span id="page-2-0"></span>Release Notes

- Se ha implementado el despliegue de los archivos de configuración de los microservicios en Edusa a través de configmaps.
- Se ha implementado la posibilidad de despliegue de los plugins a través del operador de Anjana.
- Se ha cambiado la configuración para que se adeque a la versión 4.4

# <span id="page-2-1"></span>Compatibilidad de versiones

La presente versión del operador puede ser usada para versiones de Anjana Data:

● 4.4

**NOTA:** En la presente versión del kit se incluyen preconfiguradas las últimas versiones bugfix de cada elemento tratado en el momento de la publicación, pudiendo ser publicadas versiones independientes de dichos elementos en fechas posteriores a la publicación del presente kit. Recuerde revisar y ajustar las versiones de los elementos a desplegar a la última versión de bugfix disponible.

# <span id="page-2-3"></span><span id="page-2-2"></span>**Upgrade del despliegue a 4.s4**

### **Paso 1 Ajustar configmaps de configuración**

Debido al nuevo método de despliegue de los archivos de configuración mediante configmaps, el primer paso es exportar los antiguos archivos a los yamls de los configmaps.

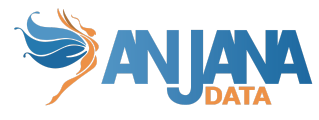

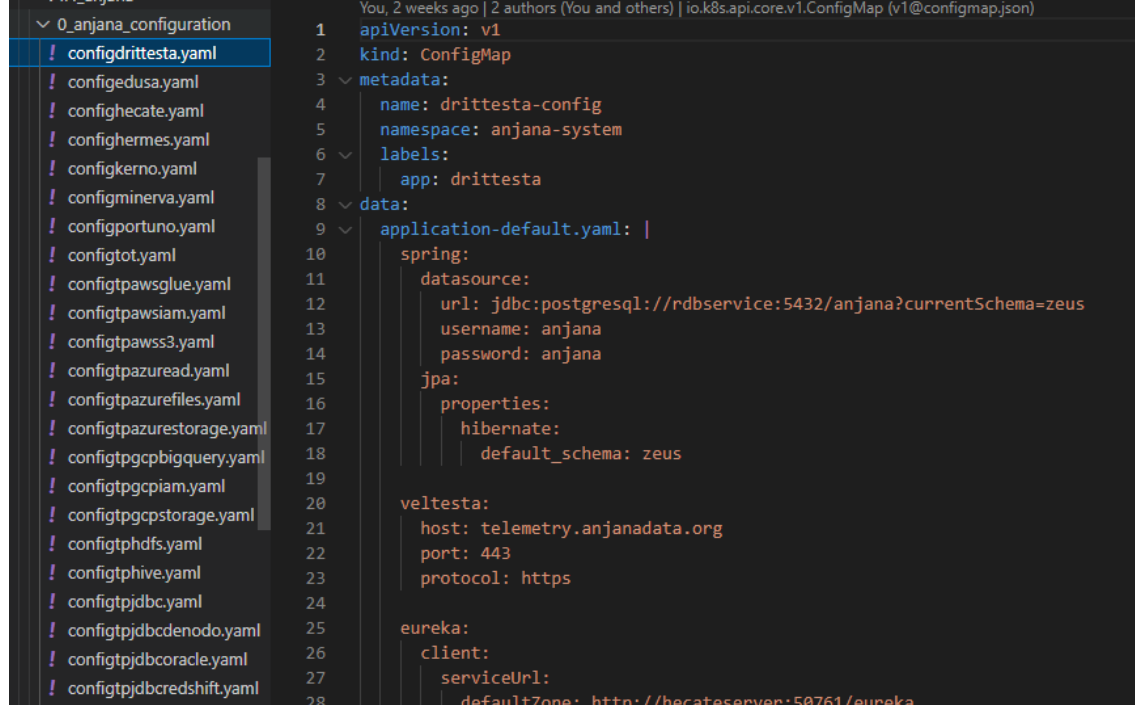

## **Paso 2 Recuperar personalizaciones**

<span id="page-3-0"></span>Los cambios o personalizaciones que se hicieran en el anterior despliegue deben ajustarse en el nuevo kit para no perderlo. Por ejemplo si se editó algún servicio o de los statefulset alguna image, puerto, namespaces, etc.

### **Paso 3 Desplegar**

<span id="page-3-1"></span>Al desplegar se tomará el lanzamiento como actualizaciones de los recursos existentes.

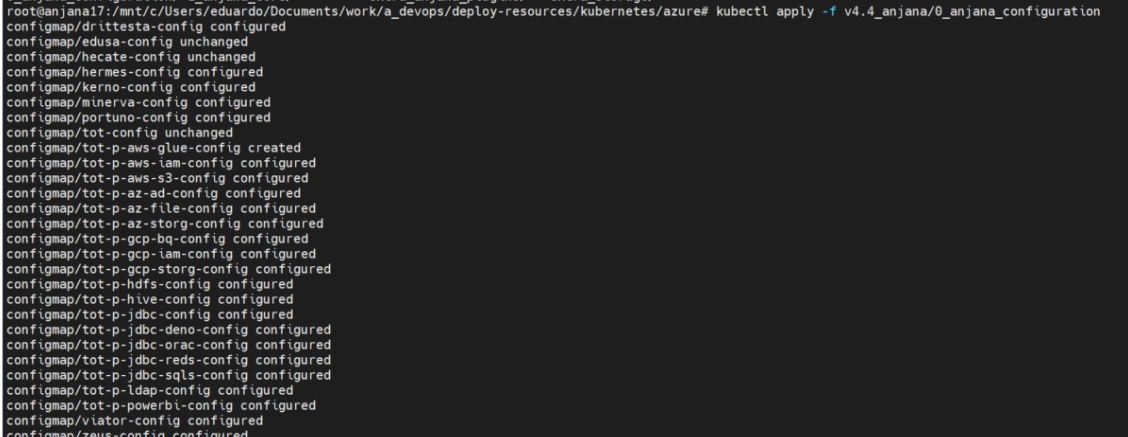

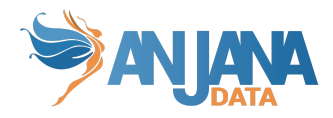

containing/introductions/serious-contractor/Documents/work/a\_devops/deploy-resources/kubernetes/azure# kubectl apply -f v4.4\_anjana/1\_anjana\_core<br>service/drittestaserver unchanged<br>statefulset.apps/drittesta configured<br>stat service/hemidalserver unchanged<br>stateflust.apps/hemidal unchanged<br>stateflust.apps/hemidal unchanged<br>service/hermesserver unchanged<br>service/horusserver unchanged<br>stateflust.apps/horus configured<br>stateflust.apps/horus config 

# <span id="page-4-1"></span><span id="page-4-0"></span>**Despliegue del producto**

### **Archivos de configuración de los microservicios**

Debemos de configurar cada archivo acorde a la documentación (Anjana Data 4.x - DS - Portal and microservices config ), estos archivos de configuración serán guardados en un repositorio de git, o directamente en local, en este documento, explicaremos ambos.

#### <span id="page-4-2"></span>**Opción 1: Archivos de configuración en local**

En el kit descargado, veremos que hay una carpeta llamada 0\_anjana\_configuration , en la cual estarán los archivos de configuración de los microservicios de anjana. Si queremos la instalación con este tipo de configuración, deberemos de lanzar esta carpeta antes de los statefulsets.

#### <span id="page-4-3"></span>**Opción 2: Conectar Edusa a un repositorio externo**

En esta opción, deberemos ir a la configuración de Edusa, que se encuentra en la carpeta 0\_anjana\_configuration, y cambiar el texto de application.yaml por uno como el siguiente.

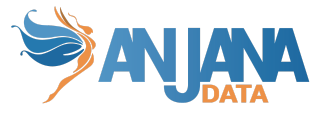

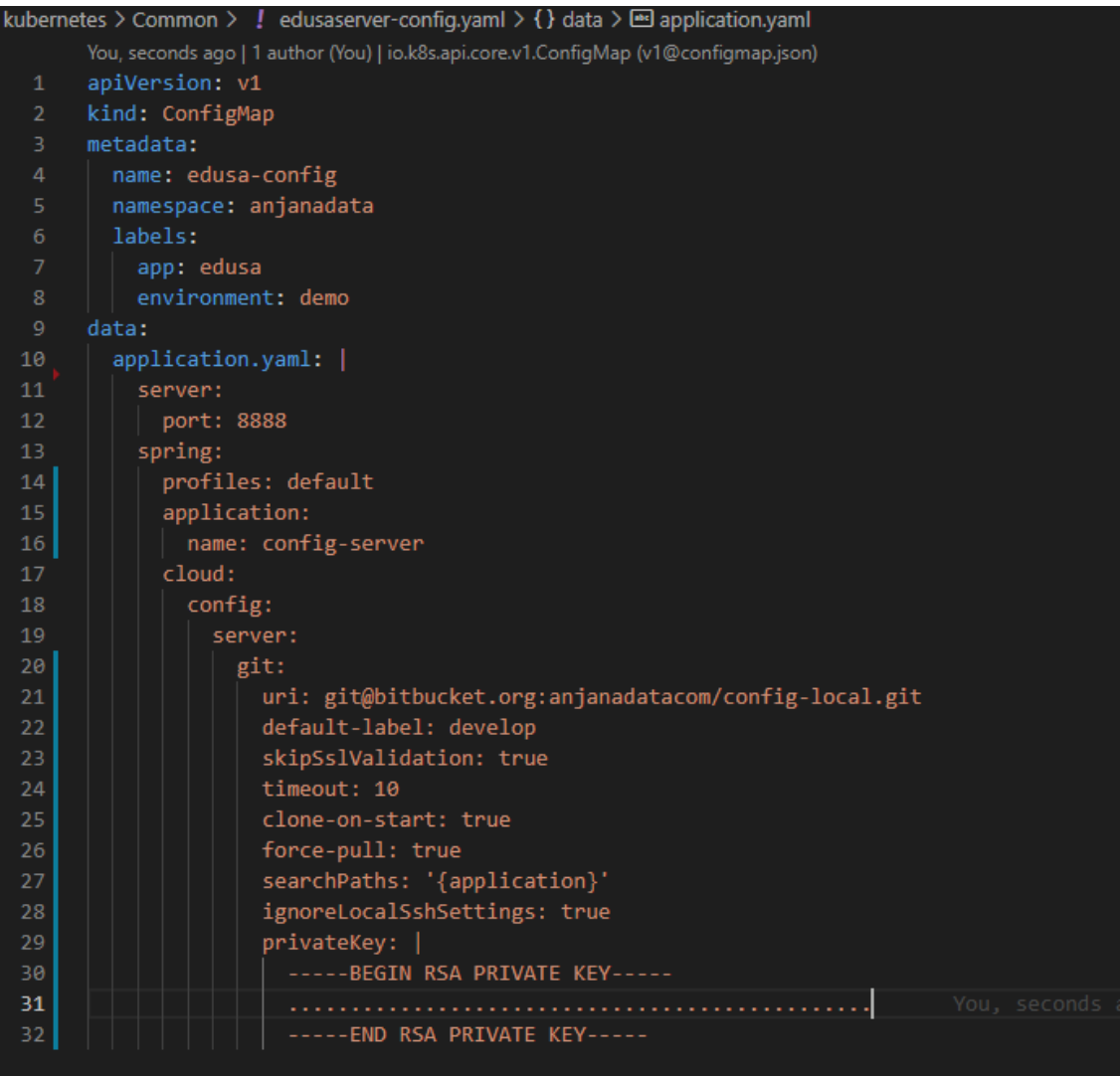

### **Despliegue de los microservicios**

<span id="page-5-0"></span>Cada archivo contiene un statefulset y un servicio que expone este servicio con una ip privada para simplificar el enrutado y las conectividades desde programas externos. Se puede cambiar este mecanismo, pero recuerda usar cualquier alternativa para exponer el producto web y la api a los usuarios y programas externos

Hay varias dependencias a considerar.

- Solr, Zk, pgsql y los programas externos deben ser lanzados antes de que se lanze anjana, ya que si no, no podrán iniciarse
- Solr depende de Zookeeper
- Todos los microservicios dependen de Edusa, ya que es quien le otorga los archivos de configuración.
- Todos los microservicios deben ser configurados antes de lanzarse.

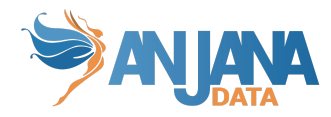

Tenemos un tgz en Nexus con todos los yaml de los microservicios de anjana llamado kit-k8s-<version>. Con este kit, podemos descargar e instalar anjana con Statefulsets en Kubernetes

Si descomprimimos el archivo, se verá así

0\_anjana\_configuration 1\_anjana\_core extra\_anjana\_plugins extra\_storage

En la primera carpeta, de extra\_storage, tendremos todo lo necesario para lanzar una instancia de Zk, solr y minio.

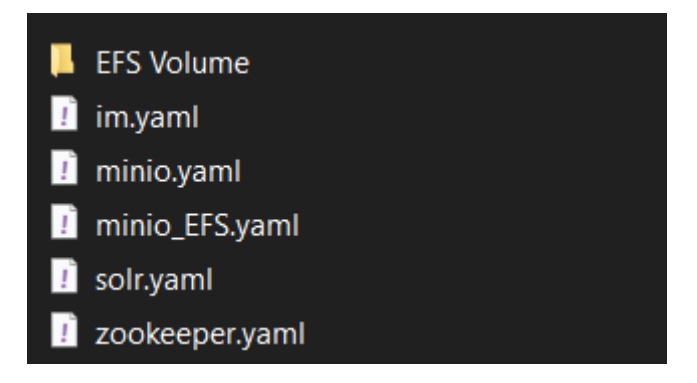

En la carpeta extra\_anjana\_plugins, encontraremos los Statefulset necesarios para la instalación de todos los plugins de Anjana.

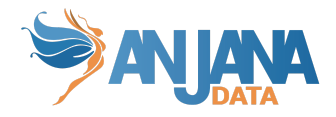

tot-plugin-aws-glueserver.yaml tot-plugin-aws-iamserver.yaml tot-plugin-aws-s3server.yaml tot-plugin-azure-adserver.yaml tot-plugin-azure-fileserver.yaml tot-plugin-azure-storageserver.yaml tot-plugin-gcp-bigqueryserver.yaml tot-plugin-gcp-iamserver.yaml tot-plugin-gcp-storageserver.yaml tot-plugin-hdfsserver.yaml tot-plugin-hiveserver.yaml tot-plugin-jdbc-denodoserver.yaml tot-plugin-jdbc-oracleserver.yaml tot-plugin-jdbc-redshiftserver.yaml tot-plugin-jdbcserver.yaml tot-plugin-jdbc-sqlserverserver.yaml tot-plugin-Idapserver.yaml tot-plugin-powerbiserver.yaml

En la carpeta 1\_anjana\_core encontraremos todos los archivos para realizar un lanzamiento de Anjana.

drittestaserver.yaml  $\blacksquare$  edusaserver.yaml  $\mathbf{F}$  hecateserver.yaml heimdalserver.yaml hermesserver.yaml horusserver.yaml kernoserver.yaml minervaserver.yaml  $\mathbf{F}$  portunoserver.yaml totserver.yaml  $\mathbf{F}$  viatorserver.yaml web.yaml  $\mathbf{F}$  webportuno.yaml zeusserver.yaml

Y como último, en la carpeta 0\_anjana\_configuration encontraremos todos los archivos de configuración tanto de los microservicios de anjana como de los plugins.

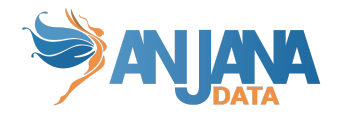

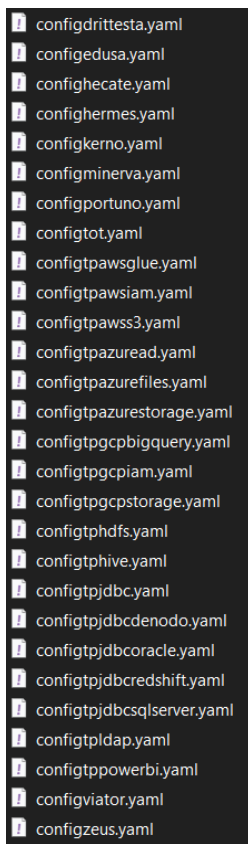

#### <span id="page-8-0"></span>**Configuración de los microservicios**

Una vez modificados para adecuarlos a nuestras necesidades , podemos lanzar todos los configmaps de los microservicios de la siguiente manera. Es importante hacerlo antes de lanzar los microservicios, ya que si no, estos fallarán.

# Para lanzar todos los archivos kubectl apply -f 0\_anjana\_configuration -n anjana-system

# Para lanzar un archivo kubectl apply -f 0\_anjana\_configuration/config<nombre\_servicio>.yaml -n anjana-system

#### <span id="page-8-1"></span>**Microservicios Core de Anjana**

Una vez lanzados los archivos de configuración, debemos de lanzar todos los archivos de dentro de la carpeta 1\_anjana\_core para levantar un anjana correctamente.

# Para lanzar todos los archivos kubectl apply -f 1\_anjana\_core -n anjana-system

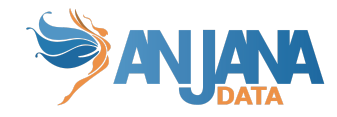

# Para lanzar un archivo

kubectl apply -f 1\_anjana\_core/<nombre\_servicio>server.yaml -n anjana-system

#### <span id="page-9-0"></span>**Plugins de Anjana**

De necesitar el lanzamiento de algunos de los plugins de Anjana, deberemos de, una vez lanzado su archivo de configuración, lanzar el yaml del plugin correspondiente

# Para lanzar todos los archivos kubectl apply -f extra\_anjana\_plugins -n anjana-system

# Para lanzar un archivo

kubectl apply -f extra\_anjana\_plugins/<nombre\_plugin>.yaml -n anjana-system

#### <span id="page-9-2"></span><span id="page-9-1"></span>**MinIO, Solr/Zookeeper ,Postgresql**

#### **Despliegue Solr/Zookeeper**

Para desplegar estos servicios, debemos de ir donde tengamos el kit descargado, a la carpeta extra\_storage, y lanzar el yaml correspondiente de Solr y Zk. Por ejemplo:

kubectl apply -f extra\_storage/solr.yaml -n anjana-system

kubectl apply -f extra\_storage/zookeeper.yaml -n anjana-system

#### **Despliegue LDAP**

<span id="page-9-3"></span>Para desplegar estos servicios, debemos de ir donde tengamos el kit descargado, a la carpeta extra\_storage, y lanzar el yaml correspondiente de IM. Por ejemplo:

<span id="page-9-4"></span>kubectl apply -f extra\_storage/im.yaml -n anjana-system

#### **Despliegue Minio**

Para Minio, tenemos varios modos de lanzamiento.

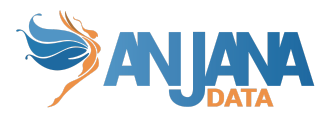

Tenemos el minio.yaml, el cual nos proporciona un minio con un volumen de AWS EBS, el cual tendremos que configurar previamente, y añadir el VolumeID al archivo. También debemos de añadir el accesskey y el secret\_key de minio en las siguientes variables

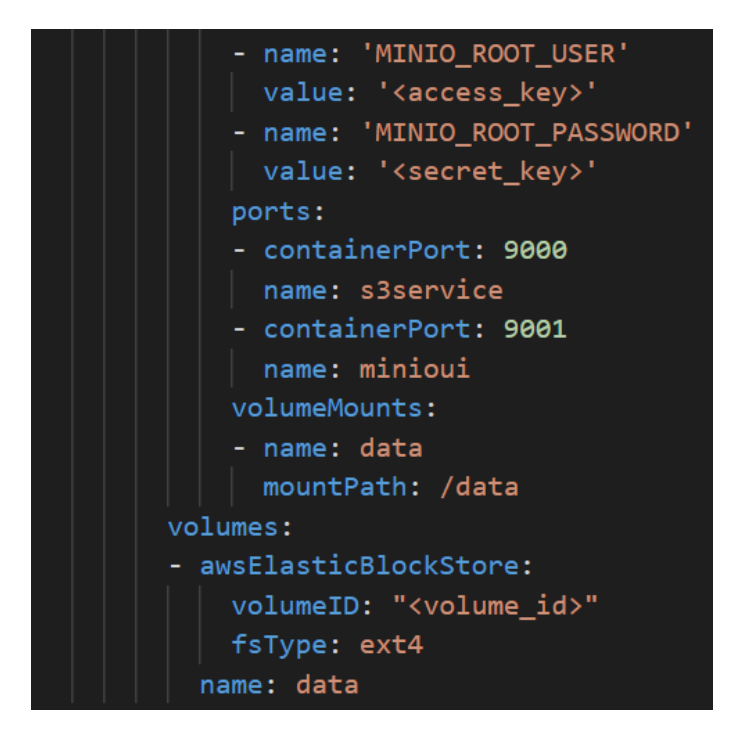

También tenemos otro yaml de lanzamiento de minio, llamado minio\_EFS, el cual está configurado para aceptar un volumen EFS de Amazon. Para ello nos vamos a la carpeta llamada EFS Volume, y en el archivo llamado pv.yaml, debemos de añadir el volume\_id del volumen EFS que hemos creado anteriormente en AWS, al igual que especificar el storage que tiene ese volumen.

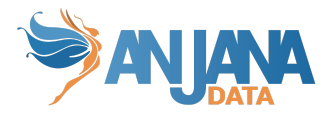

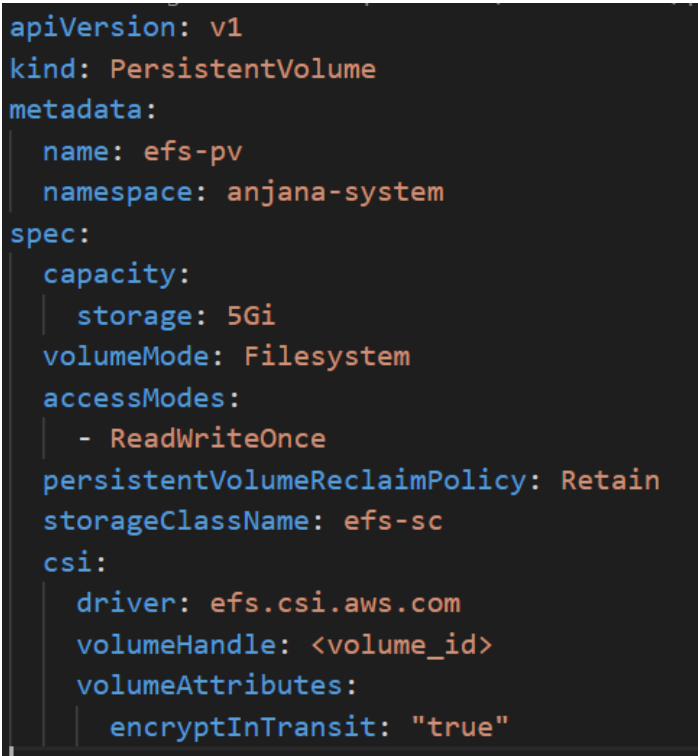

Cambiaremos también las variables de minio\_root\_user y minio\_root\_password en el archivo minio\_EFS para adecuarlas a nuestro entorno.

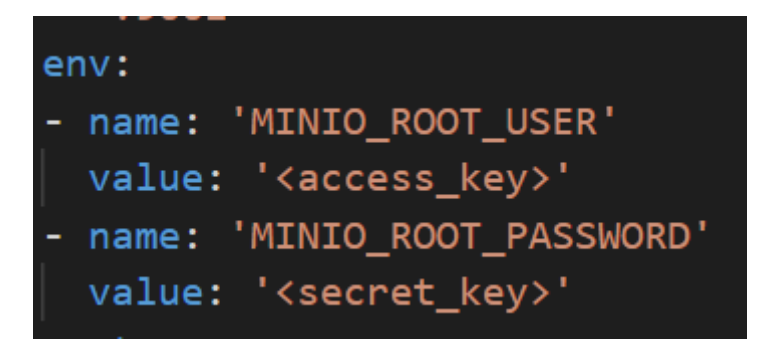